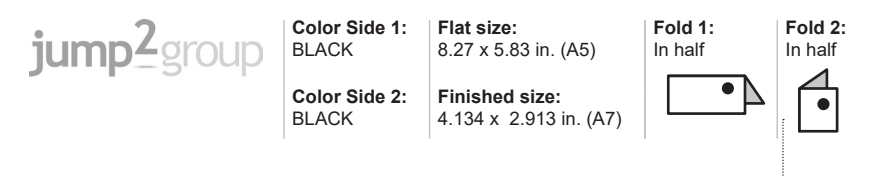

## **RMN/**型號**/**型号: **G66+HSA-A002D**

© Copyright 2018-2021 HP Development Company, L.P.

The information contained herein is subject to change without notice. The only warranties for HP products and services are set forth in the express warranty statements accompanying such products and services. Nothing herein should be construed as constituting an additional warranty. HP shall not be liable for technical or editorial errors or omissions contained herein.

Third Edition: May 2021 First Edition: January 2018

Printed in China Imprimé en Chine Stampato in Cina

Impreso en China Impresso na China 중국에서 인쇄 中国印刷

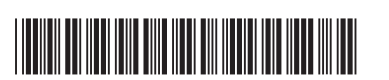

L18625-B23

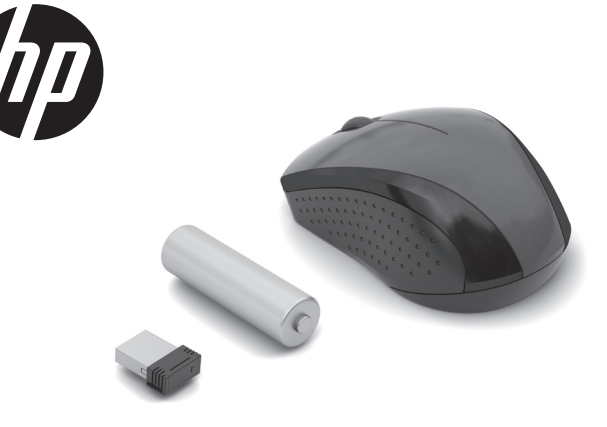

TA-2016/719 **NYCE** MCMC **ANATEL** Intertek APPROVED IFT: RCPHPRX16-1149

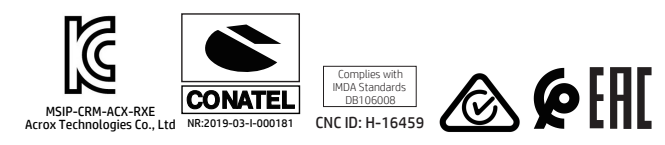

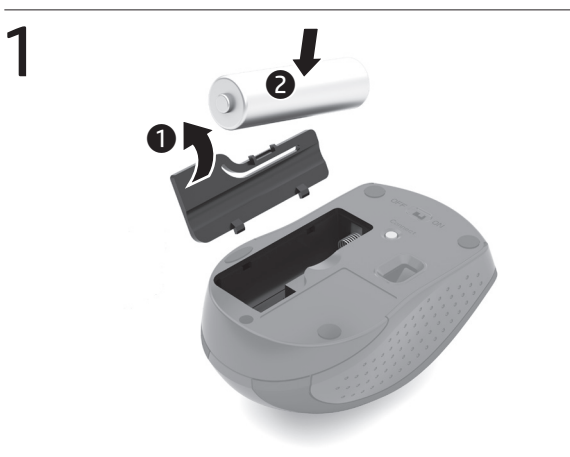

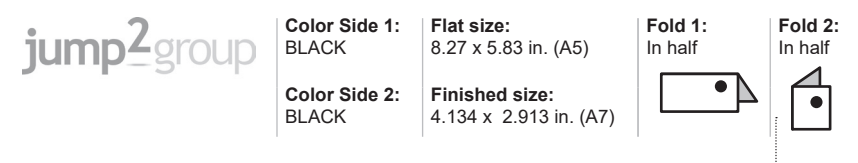

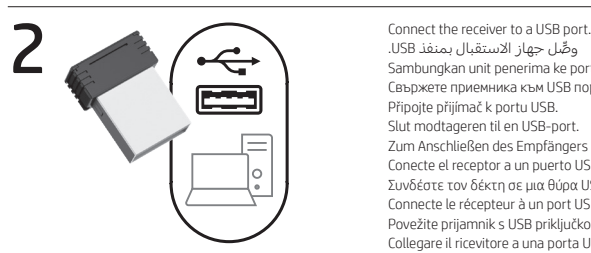

ِّوصل جهاز االستقبال بمنفذ USB. Sambungkan unit penerima ke port USB. Свържете приемника към USB порт. Připojte přijímač k portu USB. Slut modtageren til en USB-port. Zum Anschließen des Empfängers an einen USB-Anschluss. Conecte el receptor a un puerto USB. Συνδέστε τον δέκτη σε μια θύρα USB. Connecte le récepteur à un port USB. Povežite prijamnik s USB priključkom. Collegare il ricevitore a una porta USB.

3s

Қабылдағышты USB ұясына жалғаңыз. Pievienojiet uztvērēju USB pieslēgvietai. Prijunkite imtuvą prie USB prievado. Csatlakoztassa a vevőkészüléket egy USB-porthoz. Sluit de ontvanger aan op een USB-poort. Koble donglen til en USB-port. Podłącz odbiornik do portu USB. Ligar o recetor a uma porta USB. Conecte o receptor a uma porta USB. Conectaţi receptorul la un port USB. Подключите приемник к порту USB. Zapojte prijímač do portu USB.

Sprejemnik priključite v vrata USB. Liitä vastaanotin USB-porttiin. Povežite prijemnik sa USB portom. Anslut dongeln till en USB-port. ่ ่ เชื่อมต่อเครื่องรับสัญญาณกับพอร์ต USB Alıcıyı USB bağlantı noktasına bağlayın. Підключіть приймач до порту USB. レシーバーをUSBポートに接続します。 USB 포트에 수신기를 연결합니다. 将接收器连接至 USB 端口。 將接收器連接至 USB 連接埠。

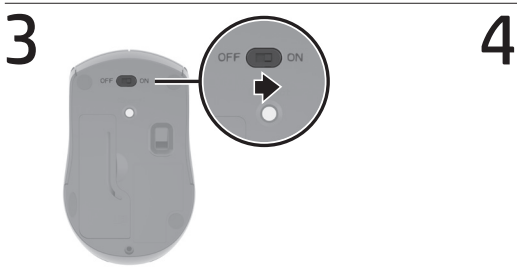

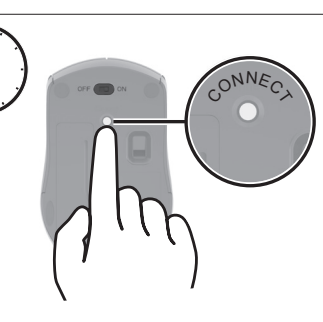

 $\mathbf 0$  $\ddot{\mathbf{e}}$ 

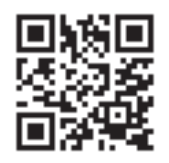

For regulatory information, scan the QR code or go to www.hp.com/go/regulatory.

للحصول على المعلومات التنظيمية، امسح رمز الاستجابة السريعة ضوئيًا او انتقل إلى الموقع<br>تسعيدانستاريوما بينه ما يستند .www.hp.com/go/regulatory

Untuk mendapat informasi pengaturan, pindai kode QR atau buka www.hp.com/go/regulatory.

За нормативна информация сканирайте QR кода или отидете на www.hp.com/go/regulatory. Chcete-li získat informace o předpisech, naskenujte QR kód nebo přejděte na stránku www.hp.com/go/regulatory. Du kan få lovgivningsmæssige oplysninger ved at scanne QR-koden eller gå til www.hp.com/go/regulatory.

Um die Zulassungsinformationen anzuzeigen, scannen Sie den QR-Code oder gehen Sie zu www.hp.com/go/regulatory. Para obtener información normativa, escanee el código

QR o vaya a www.hp.com/go/regulatory.

Για πληροφορίες σχετικά με τους κανονισμούς, σαρώστε τον κωδικό QR ή μεταβείτε στη διεύθυνση www.hp.com/go/regulatory.

Pour obtenir des informations sur les réglementations, scannez le code QR ou consultez le site

www.hp.com/go/regulatory. Da biste pregledali informacije o pravnim propisima,

skenirajte QR kod ili idite na www.hp.com/go/regulatory. Per informazioni sulle normative, eseguire la scansione del codice QR o visitare la pagina www.hp.com/go/regulatory. Нормативтік ақпарат алу үшін QR кодын сканерлеңіз немесе www.hp.com/go/regulatory веб-бетін ашыңыз.

Lai iegūtu normatīvo informāciju, skenējiet QR kodu vai dodieties uz vietni www.hp.com/go/regulatory. Reglamentinę informaciją rasite nuskenavę QR kodą arba svetainėje www.hp.com/go/regulatory. Egyéb jogi tudnivalókért olvassa be a QR-kódot, vagy látogasson el a www.hp.com/go/regulatory webhelyre. Scan de QR-code of ga naar www.hp.com/go/regulatory voor informatie over regelgeving. For forskriftsinformasjon skanner du QR-koden eller går

til www.hp.com/go/regulatory. Aby uzyskać informacje o przepisach prawnych, zeskanuj kod QR lub przejdź na stronę www.hp.com/go/regulatory. Para obter informações de regulamentação, faça a leitura do código QR ou aceda a www.hp.com/go/regulatory. Para informações regulamentares, faça a leitura do código QR ou acesse www.hp.com/go/regulatory.

Pentru informații despre reglementări, scanați codul QR sau accesați www.hp.com/go/regulatory. Для получения нормативной информации

отсканируйте QR-код или откройте веб-страницу www.hp.com/go/regulatory. Regulačné informácie získate naskenovaním QR kódu

alebo na stránke www.hp.com/go/regulatory. Za upravne informacije skenirajte kodo QR ali obiščite spletno mesto www.hp.com/go/regulatory. Saat tietoja säädöksistä skannaamalla QR-koodin tai siirtymällä osoitteeseen www.hp.com/go/regulatory.

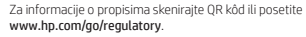

För reglerande information skannar du QR-koden eller går till www.hp.com/go/regulatory.

สามารถดูข้อมูลระเบียบข้อบังคับได้โดยการสแกนคิวอาร์ โค้ด หรือไปที www.hp.com/go/regulatory

Yasal düzenleme bilgileri için, QR kodunu tarayın veya www.hp.com/go/regulatory adresine gidin.

Щоб отримати регулятивну інформацію, відскануйте QR-код або перейдіть на веб-сторінку

www.hp.com/go/regulatory.

規制に関する情報を確認するには、QRコードをス キャンするか、www.hp.com/go/regulatory にアク セスしてください。

규정 정보를 확인하려면 QR 코드를 스캔하거나 www.hp.com/go/regulatory 페이지를 방문하십시오. 有关管制信息,请扫描二维码或前往

www.hp.com/go/regulatory。 如需法規資訊,請掃描 QR 碼或前往 www.hp.com/go/regulatory。